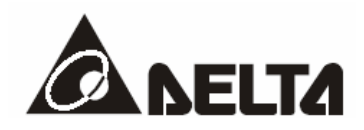

# **Температурный контроллер DTC.**

# *Руководство по эксплуатации.*

# **1. Меры предосторожности**

Перед началом использования данного прибора обязательно прочтите данное руководство по эксплуатации.

## **Внимание!** *Опасность поражения электрическим током! Не прикасайтесь к клеммам питания.*

#### *Не вскрывайте контроллер, не убедившись в отсутствии на клеммах напряжения питания.*

## **Предупреждение!**

Данный контроллер является устройством открытого типа. Убедитесь в том, что требования к применению оборудования в данном производстве не допускают возможности возникновения человеческих травм и серьезного материального ущерба при использовании температурного контроллера.

- 1. Требуется использование имеющихся соединений без применения пайки (винтовое соединение) с контролем усилия затяжки. Рекомендуемое усилие затяжки: 0.4 Н·м (4кг·см).
- 2. Не допускайте попадания внутрь прибора пыли и металлических изделий. Это может привести к повреждению прибора.
- 3. Не пытайтесь разбирать контроллер. Не прилагайте недопустимых внешних воздействий к корпусу и лицевой панели. Это может привести к отказу в работе контроллера.
- 4. Не подключайте провода к терминалам функции «No».
- 5. Убедитесь, что все провода подключены в соответствии с полярностью клемм.
- 6. Не устанавливайте и не используйте контроллер в местах с присутствием следующих факторов:
	- пыль, коррозионно-опасные газы или жидкости;
	- высокий уровень влажности;
	- высокий уровень радиации;
	- наличие вибраций, возможность присутствия ударов;
	- высокие значения напряжений, частот.
- 7. При подключении и замене термодатчика необходимо убедится в отсутствии напряжения питания на клеммах термоконтроллера.
- 8. При подключении проводов термопары убедитесь в наличии термокомпенсационного провода, требующегося для большинства типов термопар.
- 9. При подключении платинового термометра сопротивления необходимо использовать наиболее короткие (по возможности) длины проводов и максимально удалять провода питания от сигнальных проводов термометра сопротивления во избежание влияния наводок и помех на полезный сигнал.
- 10. Контроллер является устройством открытого типа. В связи с эти он должен быть установлен в месте, защищенном от воздействия высоких температур, влажности, капель воды, коррозионно-опасных материалов, пыли, электрических разрядов и вибраций.
- 11. Перед включением контроллера убедитесь, что все соединения скоммутированы правильно, в противном случае возможно серьезное повреждение контроллера.
- 12. После отключения питания нельзя прикасаться к внутренним цепям контроллера в течение одной минуты – до полной разрядки внутренних конденсаторов. Иначе возможно поражением электрическим разрядом.
- 13. Не устанавливайте прибор в непосредственной близости от источника тепла: может ухудшаться точность измерения.

# **2. Расшифровка обозначения**

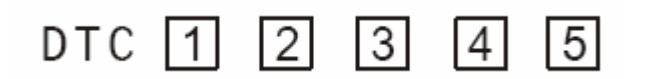

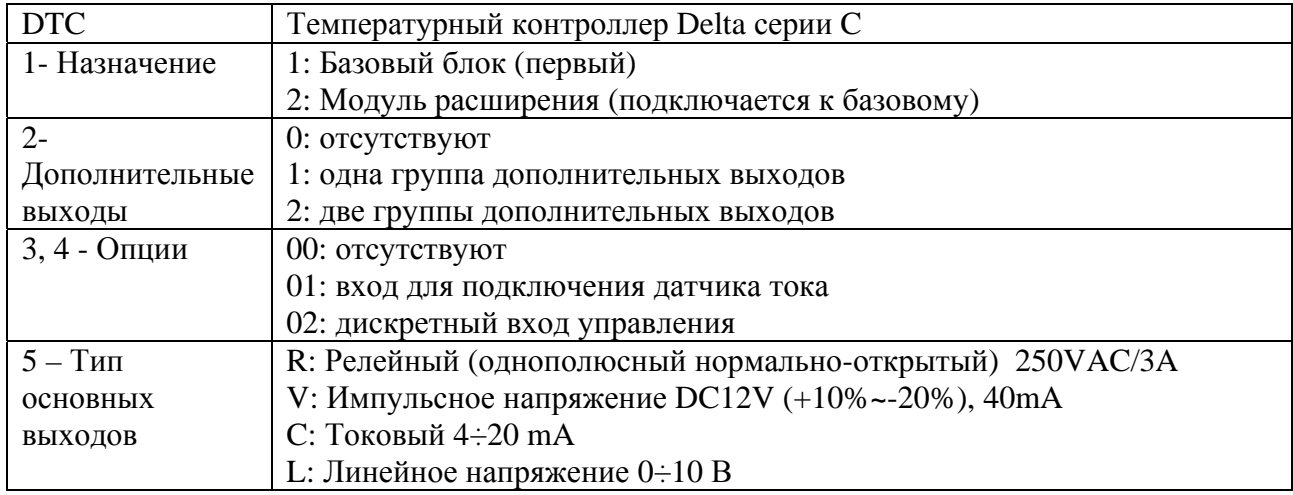

*Примечание: Контроллеры в стандартной комплектации имеют напряжение питания 24VDC, 2 основных релейных выхода и порт RS-485.*

## **3. Технические и функциональные характеристики**

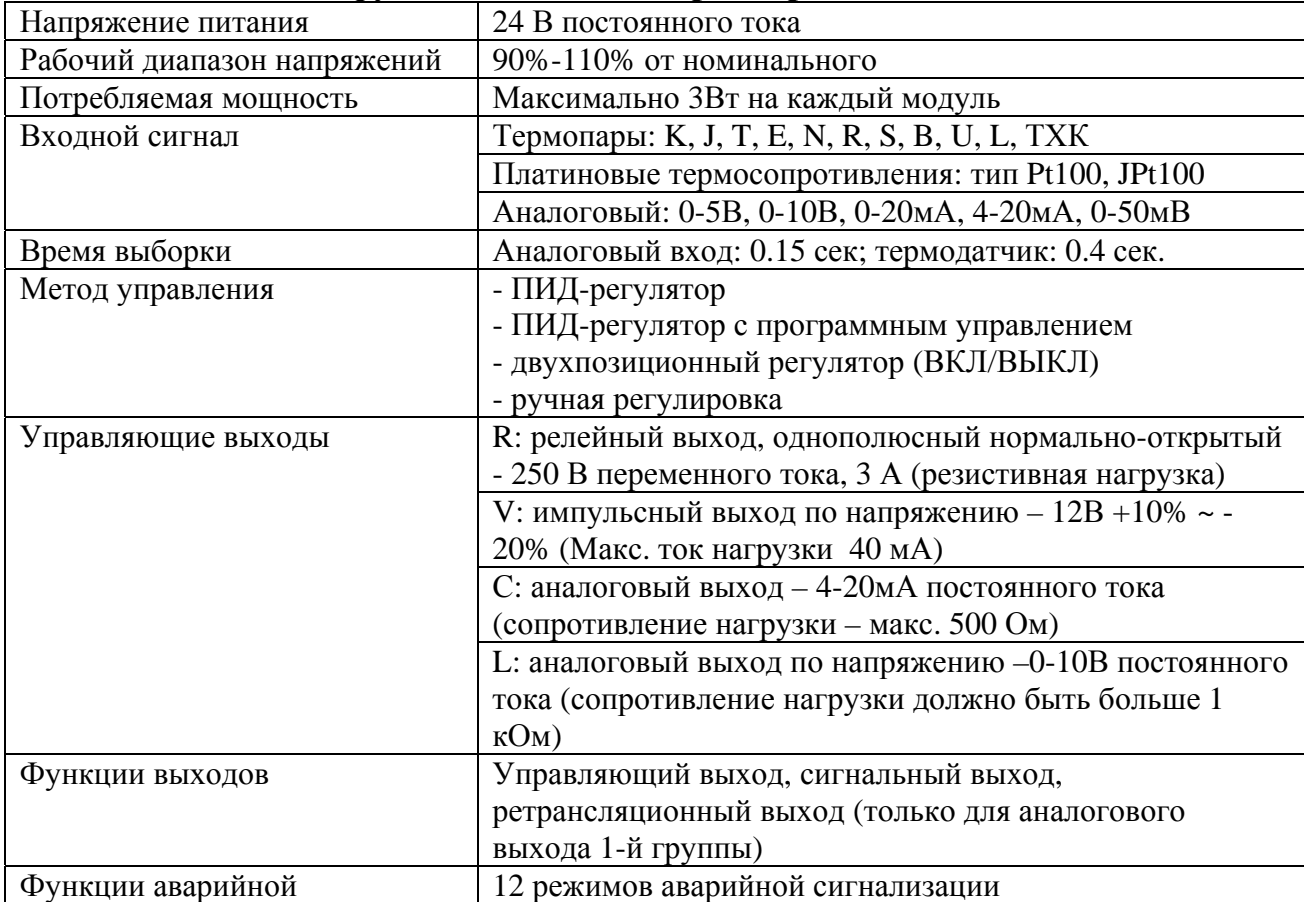

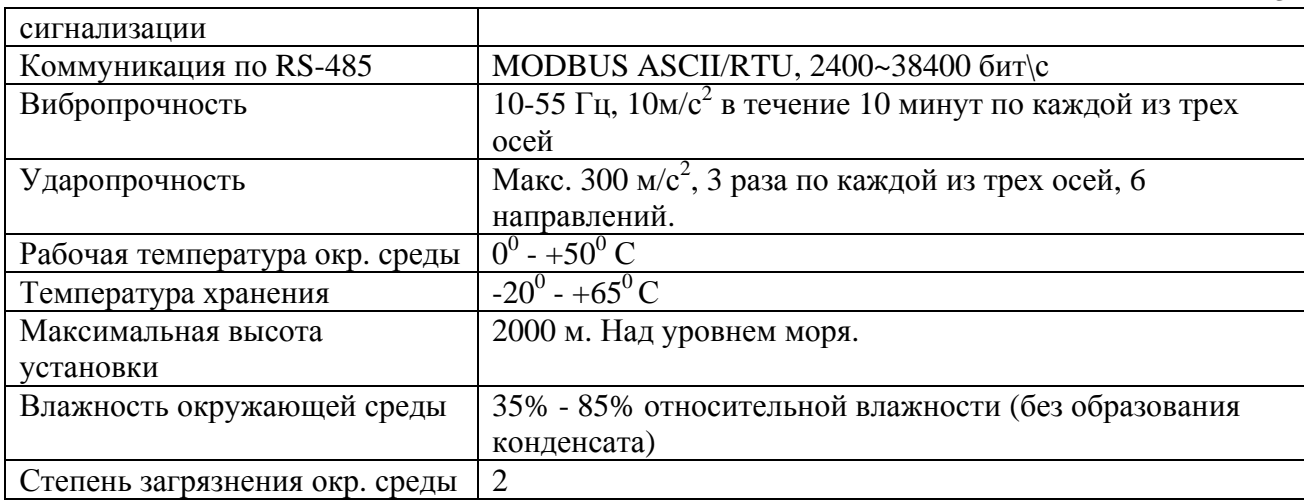

# **4. Описание конструкции модулей**

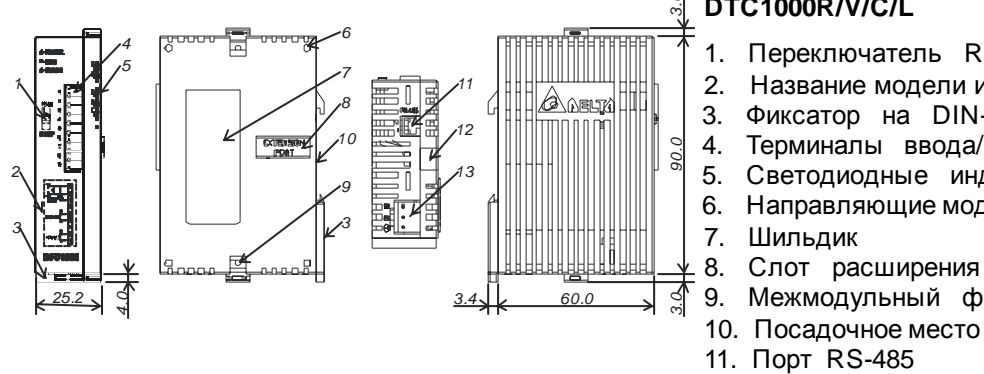

### **DTC1000R/V/C/L**  *3.0*

- 1. Переключатель RUN/STOP
- 2. Название модели и схема соединений
- 3. Фиксатор на DIN-рейку
- 4. Терминалы ввода/вывода
- 5. Светодиодные индикаторы
- 6. Направляющие модуля
- 9. Межмодульный фиксатор
- 10. Посадочное место на DIN-рейку
- 12. Межмодульный фиксатор
- 13. Разъем питания

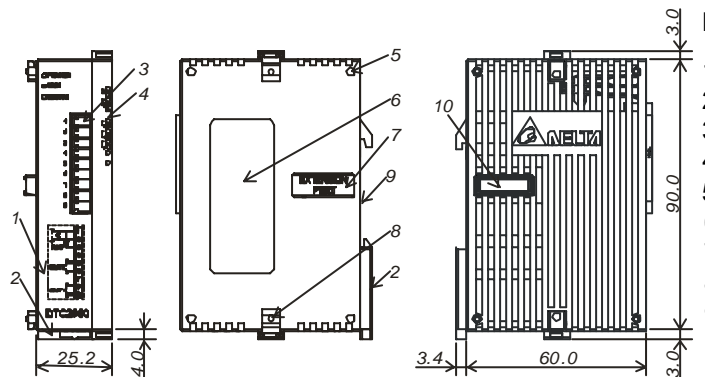

## **DTC2000R/V/C/L**

- 1. Название модели и схема соединений
- 2. Фиксатор на DIN-рейку
- 3. Терминалы ввода/вывода
- 4. Светодиодные индикаторы
- 5. Направляющие модуля
- 6. Шильдик
- 7. Слот расширения
- 8. Межмодульный фиксатор
- 9. Посадочное место на DIN-рейку
- 10. Слот расширения

# **5. Тип температурного датчика или сигнала на аналоговом входе**

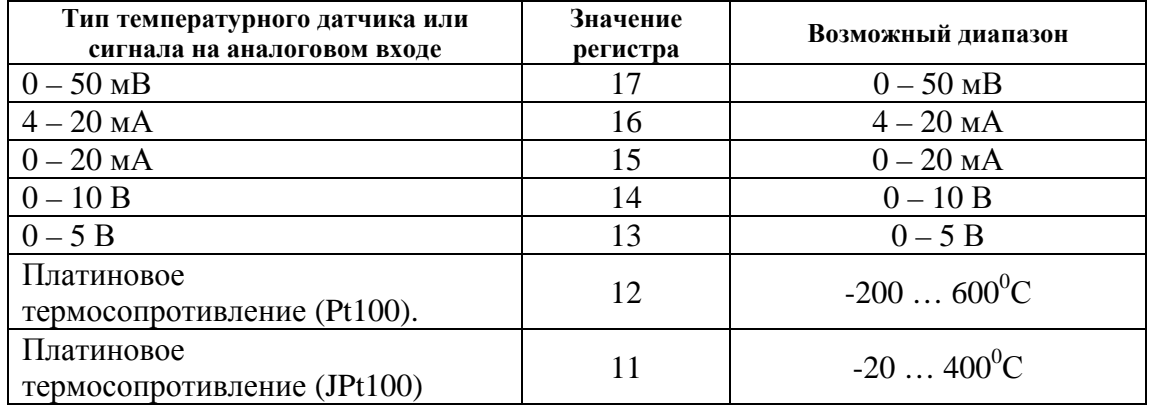

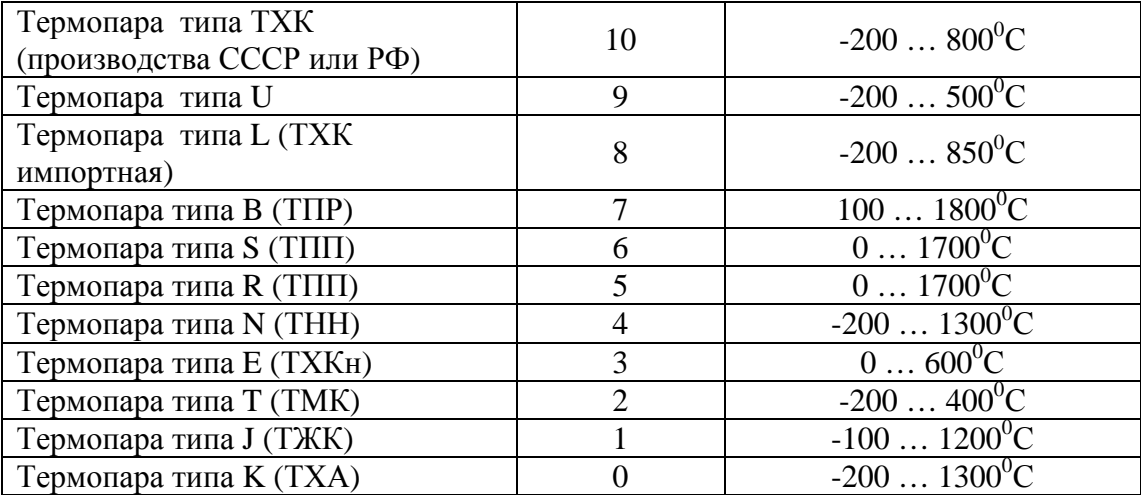

*Примечание 1: Когда выбран токовый вход, должен быть соединен внешний резистор (250 Ом). Примечание 2: Заводская установка параметра = 12 (Платиновое термосопротивление Pt100). По умолчанию диапазон аналоговых входов: -999…9999. Для примера, когда выбран вход 0…20 мА: -999 будет соответствовать 0 мА, а 9999 будет соответствовать 20 мА. Если изменить (в параметрах tP-H и tP-L) входной диапазон на 0…2000, то 0 будет соответствовать 0 мА, а 2000 будет соответствовать 20 мА. 1 ед.=0.01мА.* 

## **6. Функции выходов**

В термоконтроллере DTC существует три типа функций работы выходов: управляющий выход (управление нагревом/охлаждением), сигнальный выход, ретрансляционный выход.

#### **Управляющие выходы**

Регуляторы температуры DTC могут индивидуально управлять процессом нагрева или охлаждения. Разница между ними состоит в том, что в функции нагрева управляющий выход активируется при падении температуры (например, для включения нагревательного элемента), а в функции охлаждения управляющий выход активируется при превышении температуры (например, для включения компрессора охлаждения, вентилятора).

Регуляторы DTС имеют так же возможность одновременного управления нагревом и охлаждением (двухконтурное управление). При этом один из управляющих выходов (например OUT1) должен быть соединен с нагревателем, а другой (например OUT2) - с охлаждающим устройством. По каждому выходу может осуществляться регулирование по ПИД-закону.

Методы регулирования в обоих случаях могут быть следующие: ПИД-регулирование, двухпозиционное управление (вкл/выкл), ручное управление, ПИД-регулирование с программным управлением.

#### **Одноконтурное управление:**

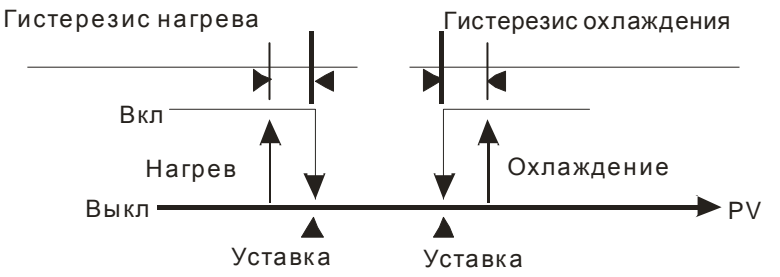

Рис1: Двухпозиционное регулирование для одного выхода

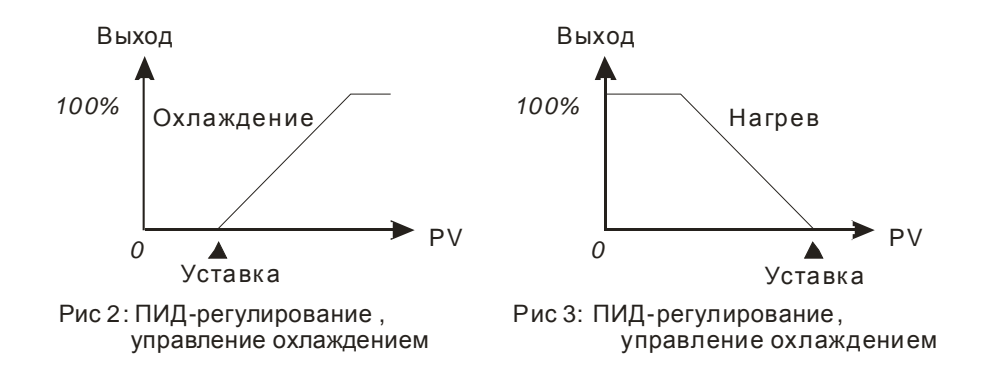

#### **Двухконтурное управление:**

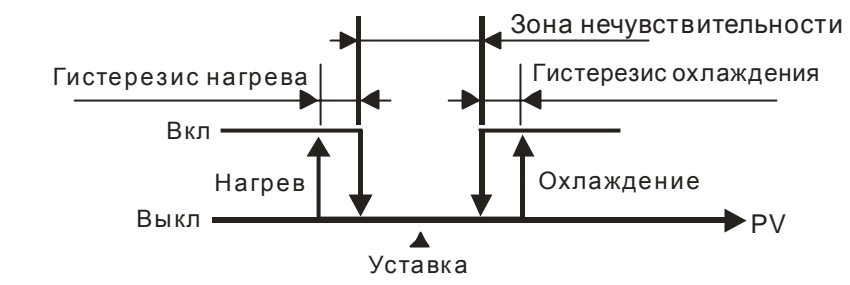

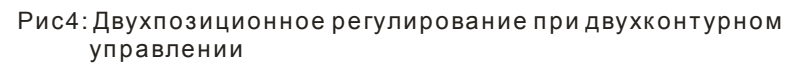

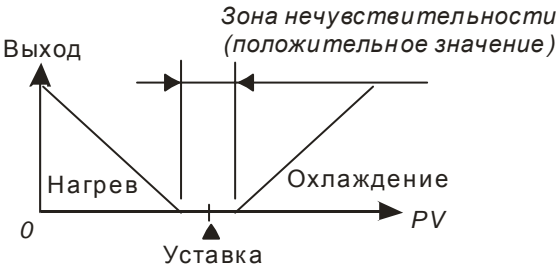

Рис 5: ПИД-регулирование. Двухконтурное управление с положительной зоной нечувствительности

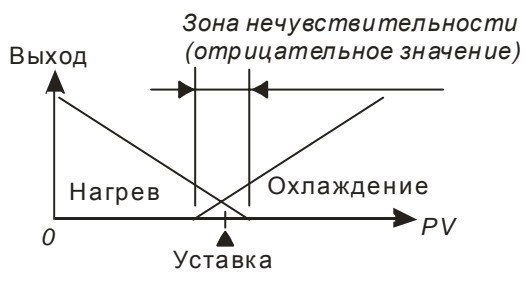

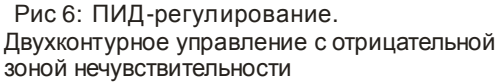

#### **Описание функций и параметров:**

Регуляторы температуры DTС имеют возможность автоматически пошагово (по заданным значениям температуры и интервалам времени на каждом шаге) управлять процессом изменения и поддержания заданной температуры (по ПИД закону). Максимально можно задать 8 наборов уставок (набор № 0-7) по 8 уставок (шаг 0-7) в каждом наборе. Выполнение каждого набора уставок можно повторять (до 99 раз) и задавать различный порядок очередности выполнения требуемых наборов уставок.

#### **Параметры программного управления:**

Ptrn: Этот параметр используется для установка начального набора уставок с которого начнется выполнение режима пошагового управления (изменение возможно только когда r-S  $=$  STOP).

PAtn : Этот параметр используется для выбора номера редактируемого набора уставок температуры и времени.

 $SP00 - SP07$ : В этих параметрах задаются уставки температуры для шагов  $0 - 7$ . Если уставка температуры в выбранном шаге, будет равна уставке в предыдущем шаге, будет происходить выдержка температуры в течение времени, заданном в параметре ti. Если

уставка температуры в выбранном шаге будет больше/меньше чем уставка в предыдущем шаге, будет происходить плавный нагрев/охлаждение в течение времени, заданном в параметре ti.

 $\text{ti00} - \text{ti07}$ : В этих параметрах задаются интервалы времени для каждого из шагов 0 – 7.

Lin0 : Этот параметр используется для выбора следующего набора уставок, который будет выполняться после данного набора.

Для примера, если **Lin2** = 4, то после выполнения набора уставок №2 будет выполняться набор уставок №4. Если выбрана OFF – программное выполнение завершится после выполнения данного набора.

CYC0 : Количество повторных циклических выполнений данного набора уставок. Максимальное количество повторных циклов до 99.

Для примера, если CYC3 = 4, то набор уставок №3 будет дополнительно выполняться еще 4 раза. Полное число циклов набора  $N$ ° 3 = 1 + 4 = 5 раз.

PSX0 : Выбор количества выполняемых шагов в данном наборе уставок. Может быть задано от 0 до 7.

Для примера, если PSX7 = 2, то в наборе уставок №7 будут выполняться только первые 3 шага (шаг $N_2$ 0 -  $N_2$ 2).

#### **Выполнение программы:**

Когда  $r-S = run$ , идет выполнение программы начиная с набора, заданного в Ptrn. Когда  $r-S = Stop$ , программа будет остановлена и управляющие выходы отключены. Когда **r-S** = PStp, выполнение программы будет остановлено, регулирование температуры на это время будет осуществляться на уставке предшествующей остановке. После установки  $r-S = run$ , выполнение программы начнется сначала (с шага  $N_2O$  начального набора уставок).

Когда r-S = PHod, выполнение программы будет остановлено, регулирование температуры на это время будет осуществляться на уставке предшествующей остановке. После установки r-S = run, выполнение программы будет продолжено (с текущего шага).

#### **Ретрансляционный (пропорциональный) выход**

Аналоговый выход 1-й группы контроллера DTC может использоваться для пропорциональной передачи входного измеренного значения по выходу. Например, когда на входе (с диапазоном входных значений  $0 - 1000$ ) значение 0, на выходе будет сигнал 0 мА (0В). Когда на входе значение 1000, на выходе будет сигнал 20 мА (10В).

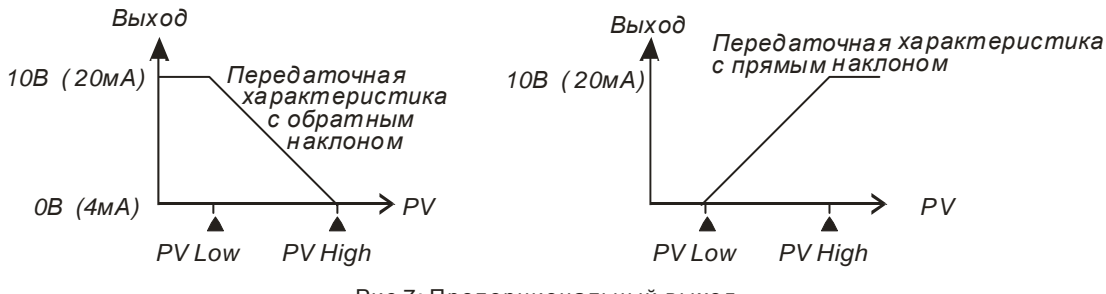

Рис 7: Пропорциональный выход

#### **Сигнальный выход**

Выход аварийной сигнализации может работать в одном из 12 режимов, показанных ниже. Выход активируется при отличии в большую или меньшую сторону текущего значения температуры (PV) от значения уставки (SV).

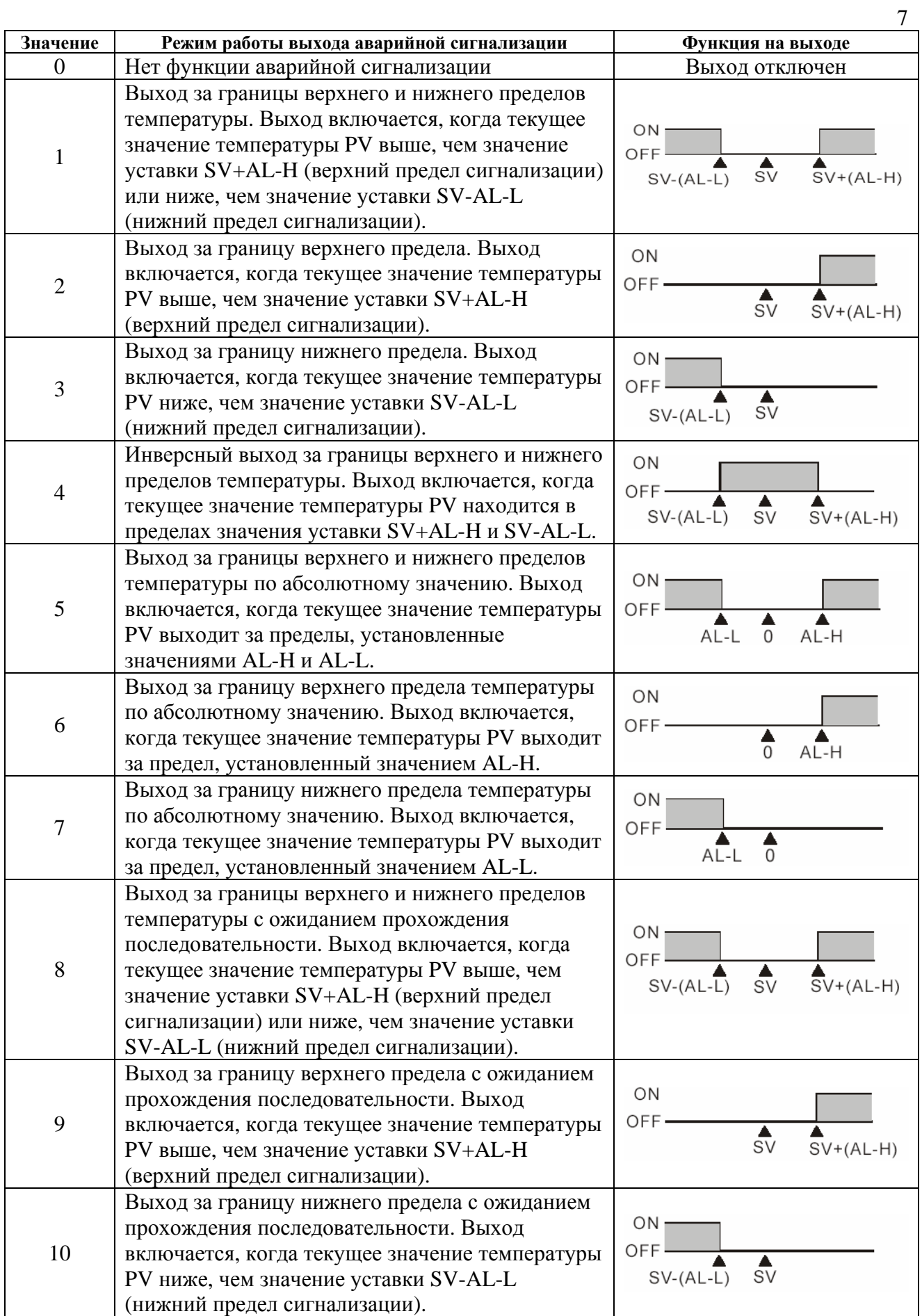

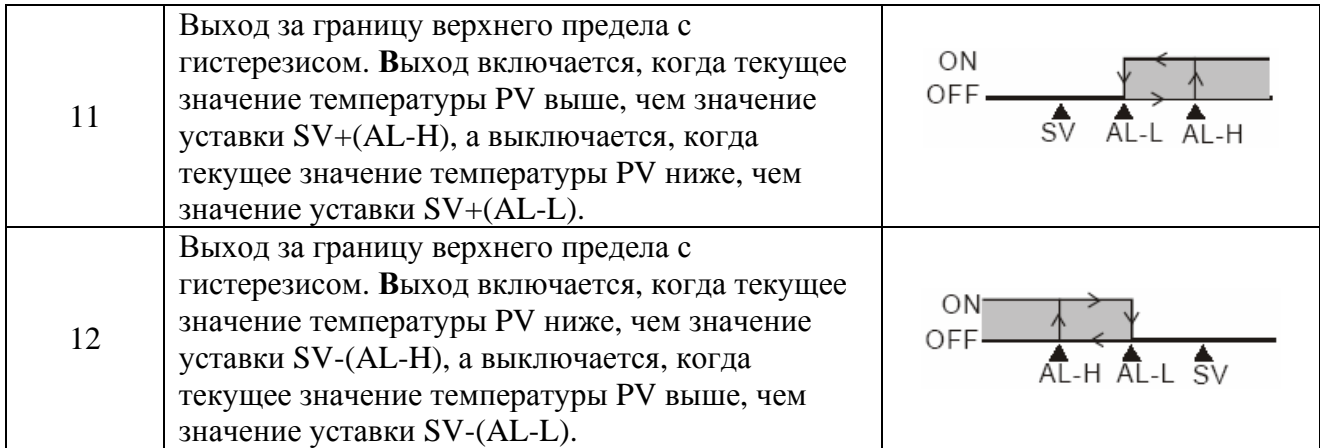

*Примечания: Значения AL-H и AL-L включают в себя AL1H, AL2H и AL1L, AL2L. Когда выход 1-й группы работает в сигнальном режиме, будут использоваться AL1H(1024H) и AL1L(1025H). Когда выход 2-й группы работает в сигнальном режиме, будут использоваться AL2H(1026H) и AL2L(1027H).* 

## **7. Светодиодная индикация**

1. Когда на прибор подано напряжение питания, будет светиться POWER LED.

2. По состоянию светодиодов в течение первой секунды после подачи питания можно получить информацию о протоколе коммуникации, а течение следующей секунды – о коммуникационном адресе контроллера (см. таблицу). После этого светодиоды перейдут в нормальный режим индикации.

3. Когда прибор находится в рабочем режиме регулирования, будет светиться RUN LED.

4. При возникновении ошибки по входу, в памяти или при коммуникационной передаче, будет светиться ERROR LED.

5. Когда активен какой-либо выход, будет светиться соответствующий светодиод.

6. В режиме самонастройки ПИД-регулятора, будет мигать AT LED.

7. RX LED будет мигать во время приема данных, а TX LED будет мигать во время передачи данных по RS-485.

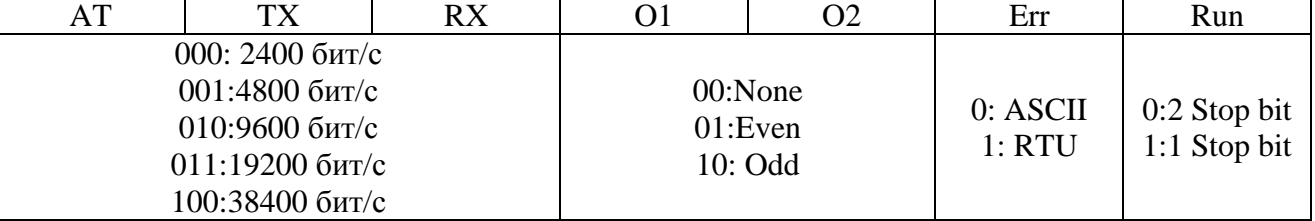

Формат передачи светодиодами информации о протоколе коммуникации:

Коммуникационный адрес отображается в двоичном коде светодиодами от AT (6 бит) до RUN (0 бит).

## **8. Пароль**

По умолчанию пароль не установлен. Пароль активизируется после ввода в соответствующие коммуникационные адреса 4-х байтовое число. Существует 3 уровня защиты паролем.

1. Уровень1: состояние светодиодов, установочных параметров и входные значения могут быть считаны по RS-485, но не могут быть изменены.

2. Уровень 2: состояние светодиодов, установочных параметров и входные значения могут быть считаны по RS-485, а также могут быть изменены.

3. Уровень 3: все уставки могут быть считаны по RS-485, но изменены могут быть только уставки заданной температуры и параметры самонастройки AT.

4. Нет пароля.

Как только пароль установлен в (106EH~1070H), будет введен уровень 1. Для ввода другого уровня, введите значение 1 в соответствующий битовый регистр 106BH~106DH (см. коммуникационные адреса и регистры). После выключения и включения питания, произойдет переход к соответствующему уровню доступа. Если защита паролем должна быть отключена, надо очистить все регистры установки пароля.

Для активизации функции пароля, надо записать требуемый пароль в регистры (106EH~1070H) когда защита паролем отключена. Чтобы отключить защиту паролем, предназначенная установка пароля должна быть записана в специальный регистр 106EH~1070H.

Состояние пароля может быть прочитано в 106EH~1070H в соответствие с ниже приведенной таблицей:

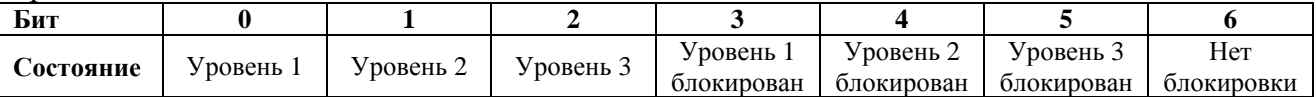

Бит=0 означает, что пароль не установлен. Бит=1 означает заданный пароль (b0~b2). b3~b6 используются для отображения текущего состояния пароля.

# **9. Синхронизация протокола коммуникации и функция автоопределения идентификационного номера (ID)**

При использовании функции автоопределения ID-номера, протокол коммуникации DTC2000 будет таким же, как в DTC1000. ID-номера приборов будут последовательно увеличиваться.

1. Флаг автонастройки коммуникации должен быть равен "1" для DTC1000 (регистр 1022H).

2. Подключите DTC2000 к базовому модулю (при выключенном питании). Затем подайте напряжение питания.

3. Протокол коммуникации по умолчанию: 9600bps, 7bits, Even, 1 stop bit.

4. Эта функция будет выполняться в течение 3~5 сек после подачи питания.

# **10. Параметры коммуникации по RS-485**

- Поддержка скорости передачи: 2400, 4800, 9600, 19200, 38400 бод;
- Протокол связи: ModBus (ASCII или RTU);
- Неподдерживаемые форматы: 7,N,1 или 8,О,2 или 8,Е,2
- Возможные коммуникационные адреса:  $1 255$
- Коды функций: 03H для чтения содержимого регистра (максимум 8 слов), 06H для записи 1 слова в регистр; 01H для чтения битовых данных (максимум 16 бит), 05H для записи 1 бита в регистр
- Адрес и содержимое регистров данных:

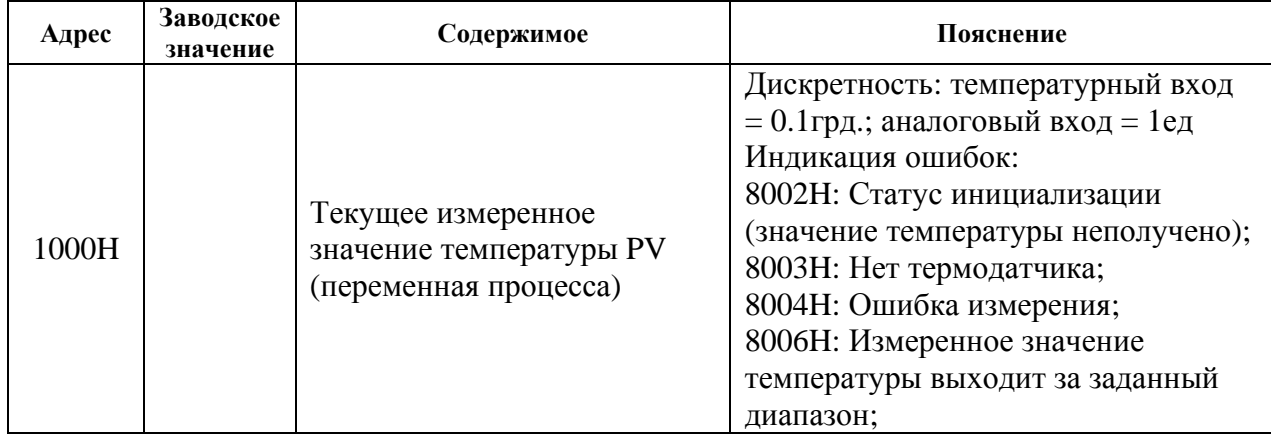

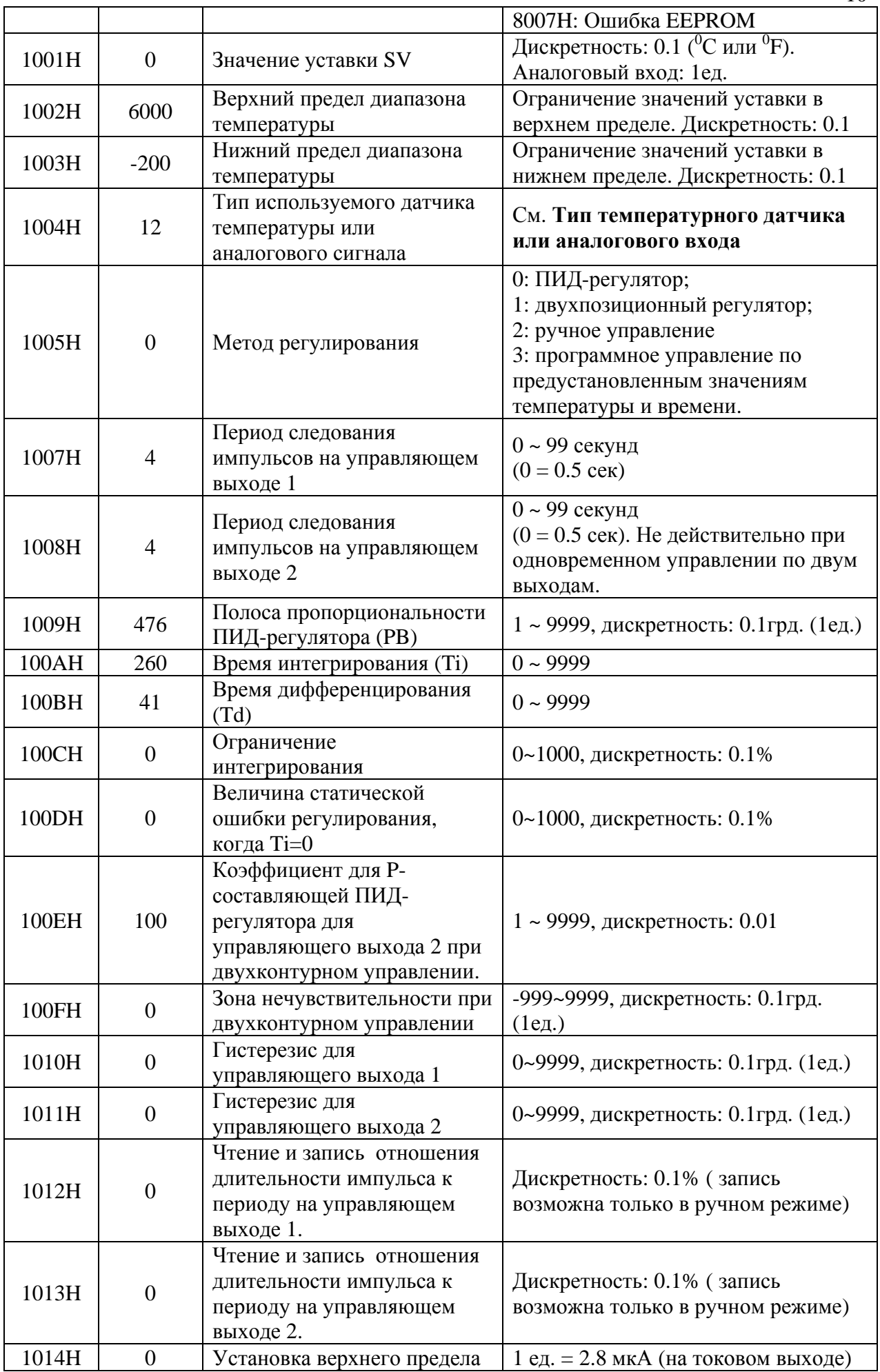

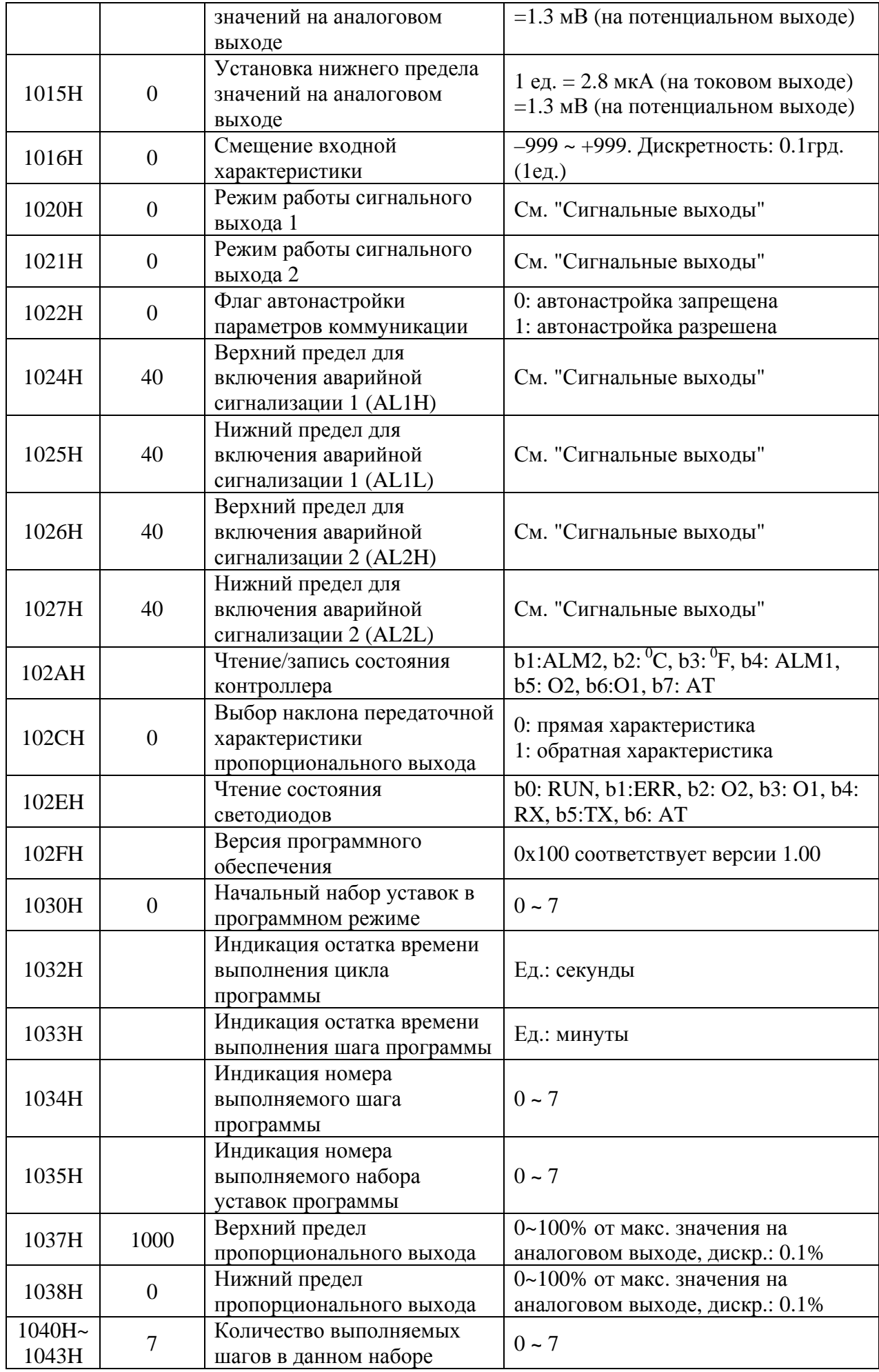

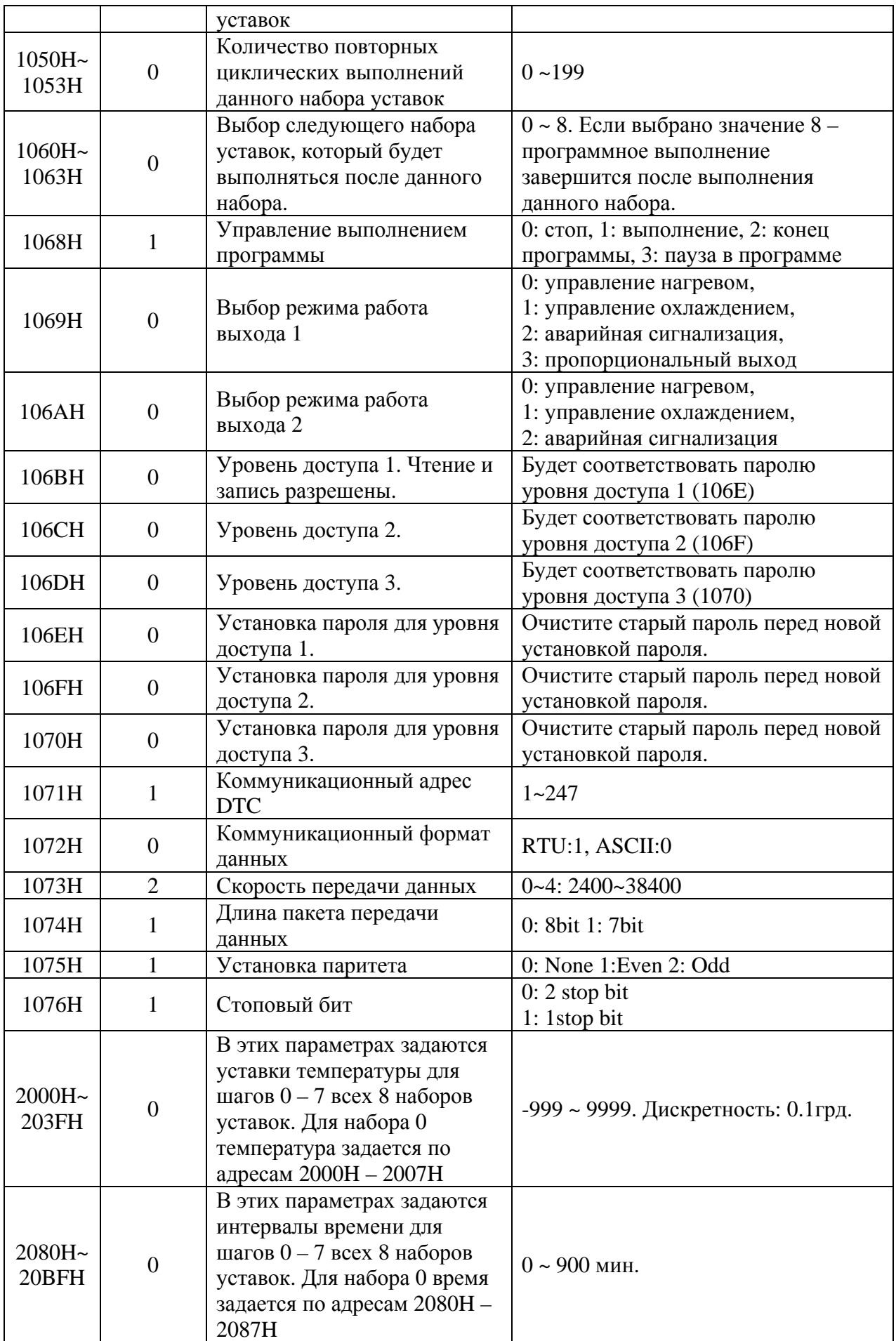

• Адрес и содержимое битовых регистров:

| Адрес | Содержимое                                                 | Дополнение                                                    |
|-------|------------------------------------------------------------|---------------------------------------------------------------|
| 8011H | Выбор единиц отображения для<br>температуры                | 0: <sup>0</sup> F; 1: <sup>0</sup> С (значение по умолчанию), |
| 8013H | Функция автотестирования<br>(автонастройка ПИД-регулятора) | 0: выключена (значение по<br>умолчанию),<br>1: включена.      |
| 8014H | Выбор режима работы (RUN/STOP)                             | 0: работа (значение по умолчанию),<br>$1:$ $CTOII$ .          |
| 8015H | Временный стоп (пауза) режима<br>программного управления   | 0: работа (значение по умолчанию),<br>1: пауза.               |
| 8016H | Стоп режима программного управления                        | 0: работа (значение по умолчанию),<br>$1:$ $CT$ O $\Pi$ .     |

• Формат передачи данных: командный код - 01H: чтение N бит; 05H: запись 1 бита; 03H: чтение N слов; 06H: запись 1 слова.

• STX (стартовый символ), ADR (адрес устройства в сети), CMD (код команды)

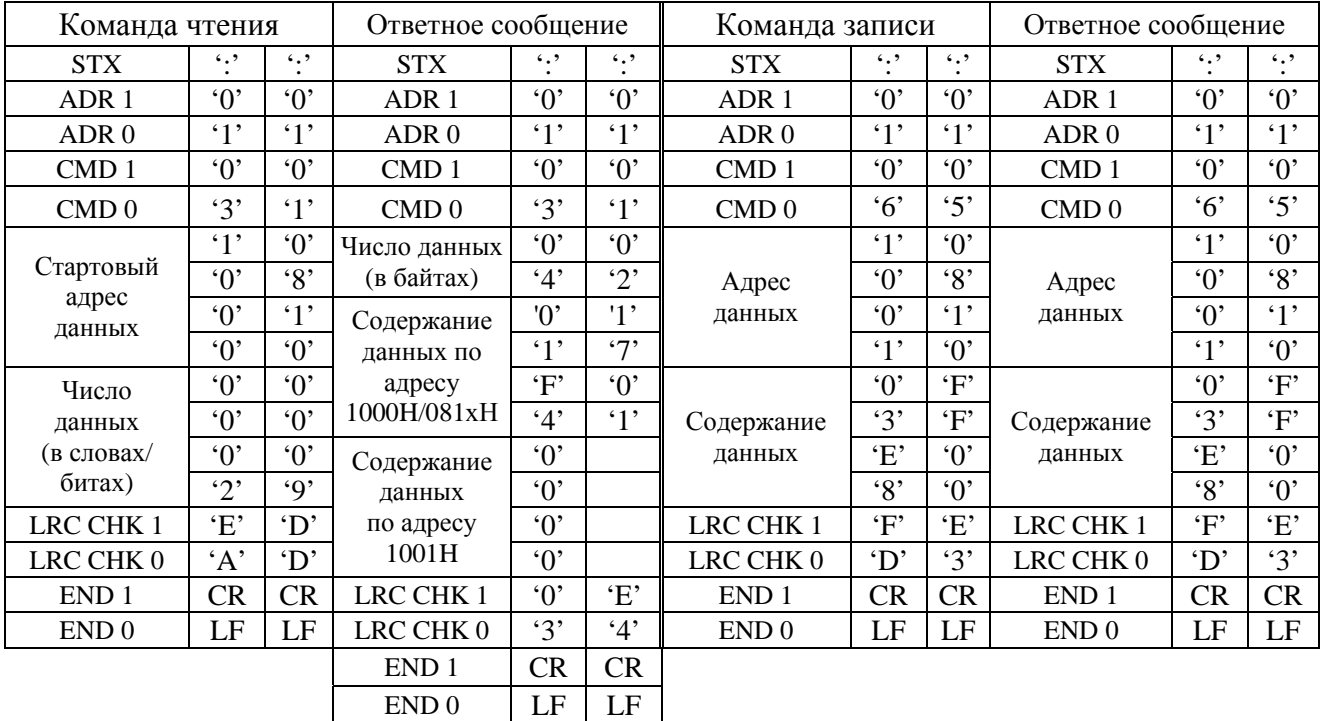

**ASCII режим:** 

LRC (продольная проверка избыточности) рассчитывается следующим образом: суммируются значение байтов от ADR1 до последнего символа данных и вычитается из 100H.

Для примера: 01H+03H+10H+00H+00H+02H=16H,

 $LRC = 100H - 16H = EAH.$ 

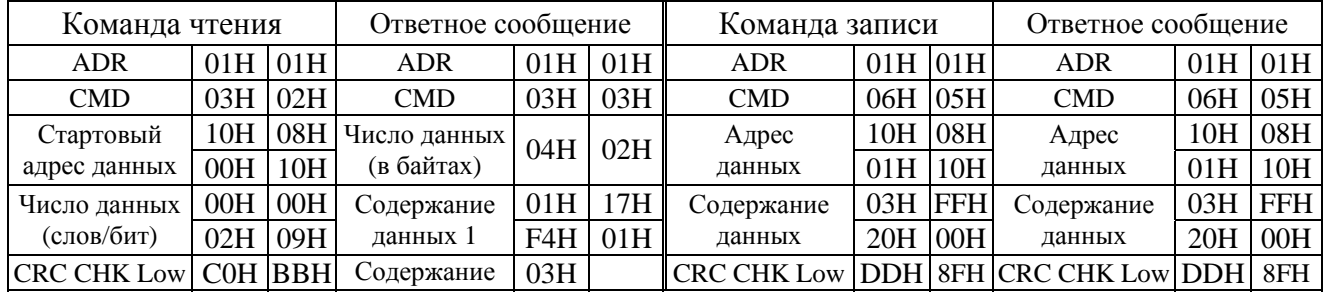

#### **RTU режим:**

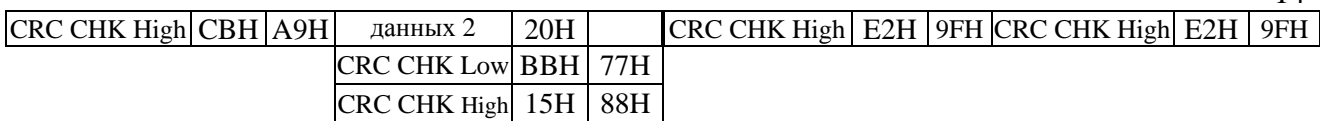

14

CRC (циклическая проверка избыточности) рассчитывается следующим образом:

Шаг 1 : Загрузка 16-bit регистра (называемого CRC регистром) с FFFFH;

Шаг 2: Исключающее ИЛИ первому 8-bit байту из командного сообщения с байтом младшего порядка из 16-bit регистра CRC, помещение результата в CRC регистр.

Шаг 3: Сдвиг одного бита регистра CRC вправо с MSB нулевым заполнением. Извлечение и проверка LSB.

Шаг 4: Если LSB CRC регистра равно 0, повторите шаг 3, в противном случае исключающее ИЛИ CRC регистра с полиномиальным значением A001H.

Шаг 5: Повторяйте шаг 3 и 4, до тех пор, пока восемь сдвигов не будут выполнены. Затем, полный 8 bit байт будет обработан.

Шаг 6: Повторите шаг со 2 по 5 для следующих 8-bit байтов из командного сообщения.

Продолжайте пока все байты не будут обработаны. Конечное содержание CRC регистра CRC значение. При передачи значения CRC в сообщении, старшие и младшие байты значения CRC должны меняться, то есть сначала будет передан младший байт.

```
Пример программы для расчета CRC: 
unsigned int reg \text{crc} = 0 \text{xffff}; i = 0;
while (length--)
ſ
 reg crc ^= RTUData[i];
 i +for (i = 0; i < 8; i++)\mathcal{L}_{\mathcal{L}}if (req crc & 0x01) req crc = (req crc >> 1) ^ 0xA001;
                              req \text{crc} = req \text{crc} >> 1;
  else
 \mathbf{\}\mathcal{E}return(req crc);
```
# **11. Установка**

Модули расширения (DTC2000) подключаются к базовому блоку (DTC1000), всего возможно подключение до 7 блоков расширения и устанавливаются на DIN-рейку, как показано ниже:

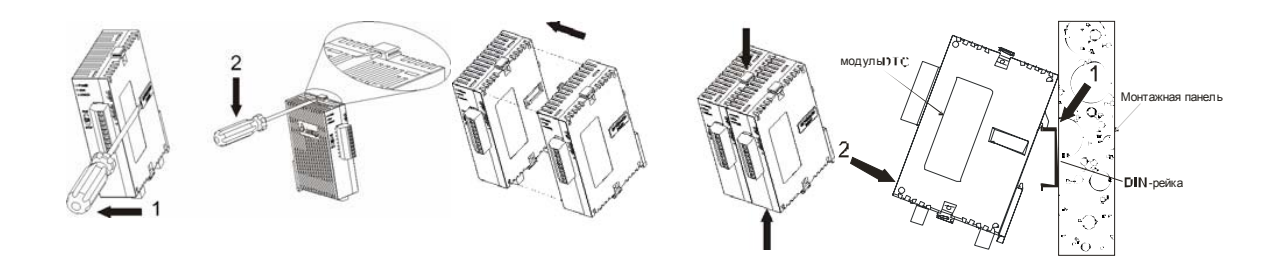